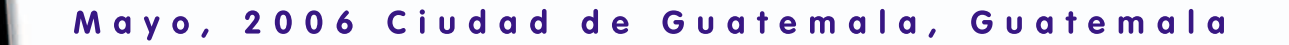

Modelo de Simulación para la Planificación Estratégica Educativa: Una herramienta para la planificación y

el diálogo

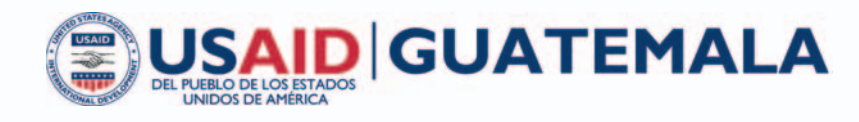

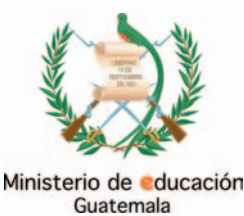

**PERSON NEWSER** 

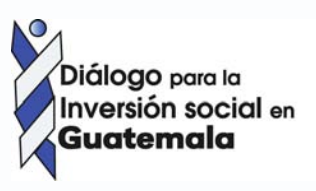

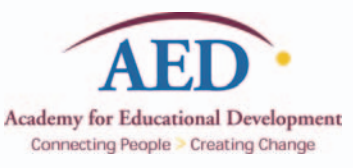

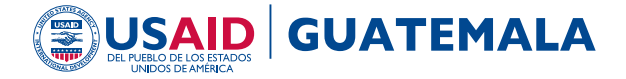

*Modelo de Simulación para la Planificación Estratégica Educativa: Una herramienta para la planificación y el diálogo*

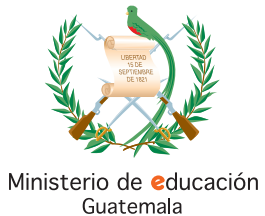

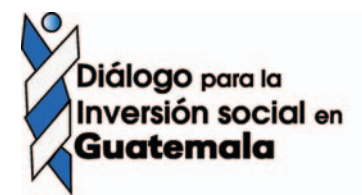

**Emilio Porta Pallais**

**Mayo, 2006 Ciudad de Guatemala, Guatemala**

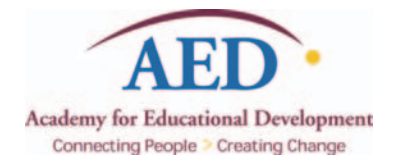

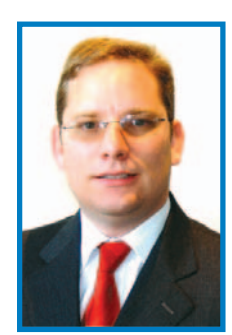

#### *Del autor*

*Emilio Porta Pallais* se graduó con honores del Magíster en Gestión y Políticas Públicas de la Universidad de Chile. Ha sido consultor para la UNESCO, BM, BID y USAID. Se ha desempeñado como Asesor del Ministro y Director General de Prospección y Políticas en el Ministerio de Educación de Nicaragua. Actualmente se desempeña como Asesor en Planificación, Presupuesto y Finanzas en el Proyecto Diálogo para la Inversión Social en Guatemala.

En la elaboración del modelo se reconoce el apoyo y dirección de la Ministra María del Carmen Aceña y de sus Viceministros Miriam Castañeda, Floridalma Meza y Celso Chaclán. Así como la participación de los siguientes funcionarios del MINEDUC:

Carlos Aguilar, Luis Aguilar, Horacio Álvarez, Henry W. Archiva, Javier Batén, Janeth de Cacacho, Jorge Estuardo De León, Marisol Donis, V erónica Enriquez, Antonio García, Jorge García, Julio Wilson García, Claudia A. Guerra, Gustavo Leal, Jorge López, Manuel Lucero, Ramiro Martínez, Lesbia Montenegro, Venancio Olcot, Alwin Paz, Nery Rivera Estrada, Humberto Rodríguez, Suceli Samayoa, Francis Santiesteban, Armando Secaira, Doris Soberanis, Nidia de V ega, Claudia Wagner, Flor de María Zeissig

En la elaboración del presente documento, se agradecen los comentarios de Horacio Álvarez, Martin McLaughlin y Felix Alvarado. De la misma manera se agradece el apoyo en la edición de Rony Mejía.

Para mayor información:

http://www.equip123.net/webarticles/anmviewer.asp?a=434&z=28

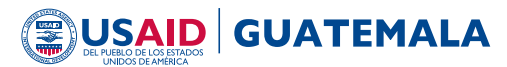

Esta publicación fue elaborada con fondos de la Agencia de los Estados Unidos para el Desarrollo Internacional (USAID) / Oficina de Salud y Educación bajo el convenio de cooperación No. 520-A-00-05-00109-00 con la Academia para el Desarrollo Educativo (AED) y en apoyo al objetivo estratégico 3: Inversión Social: Personas más sanas y con Mejor Nivel de Educación. Las opiniones expresadas en este trabajo no necesariamente reflejan la posición de USAID.

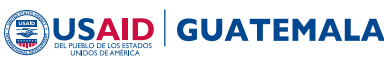

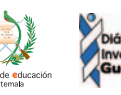

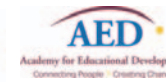

# **Índice de Contenidos**

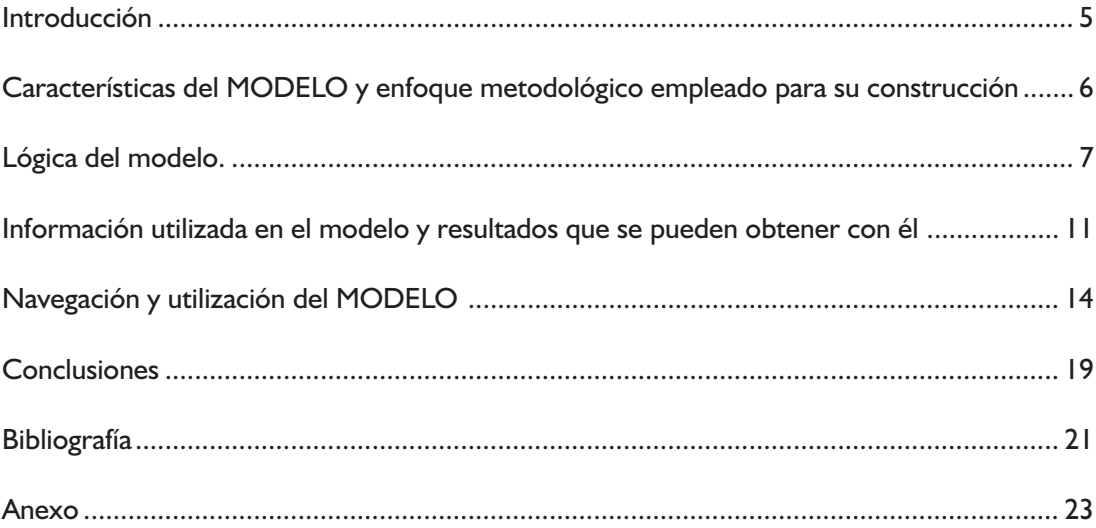

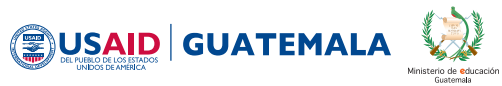

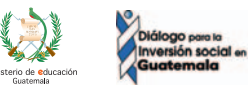

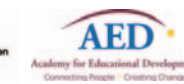

### **Introducción**

La realidad cambiante a la que se enfrentan los gerentes o administradores, así como la complejidad y tamaño de las instituciones que dirigen, frecuentemente afectan su capacidad de planificación. Muchas organizaciones saben muy poco acerca de la conexión entre sus objetivos anuales y su plan operativo anual, entre sus objetivos y sus asignaciones presupuestarias, o entre el establecimiento de sus metas y sus necesidades financieras. Con frecuencia carecen de un idea clara sobre las acciones precisas que deberían tomar para cumplir con los resultados que persiguen.

La relación entre planificación e implementación involucra el control y el monitoreo de varios factores, muchos de los cuales están interrelacionados. Los cambios en un factor de una organización compleja (pública o privada), como un gran Ministerio de Gobierno o una fábrica de aparatos eléctricos, pueden afectar el costo y el ritmo de implementación de otros factores en el sistema. Claramente, un buen administrador o gerente debería estar consciente de las posibles implicaciones que este cambio pudiera tener en su institución. Por ejemplo, un Ministro de Salud necesita saber cómo el incremento en el costo de las medicinas básicas impactará las posibilidades de incrementar el salario del personal médico y de enfermería. Asimismo, el gerente de una fábrica de aparatos eléctricos necesita saber cómo el incremento del tipo de cambio entre euros y dólares americanos puede afectar su costo de producción y su productividad.

En los últimos años se han realizado varios esfuerzos para mejorar la planificación de las estrategias nacionales encaminadas a alcanzar las Metas del Mileno. Ministerios y organizaciones han desarrollado modelos para predecir el impacto en los cambios de políticas y estimar la brecha financiera a superar para alcanzar los indicadores propuestos.

En el campo educativo, desde los años 70 la UNESCO, el Banco Mundial y unidades de planificación educativa de ciertos países han desarrollado diferentes modelos de simulación con el propósito de predecir los flujos de matrícula y las necesidades financieras que enfrentan.

Tomando en consideración las experiencias exitosas que sobre esta materia hay en Guatemala y en la región, USAID Guatemala y AED, por medio del Proyecto Dialogo para la Inversión Social, brindaron asistencia técnica al MINEDUC para desarrollar el Modelo de Simulación para la Planificación Estratégica Educativa (MSPEE, de aquí en adelante llamado MODELO). El MODELO se elaboró con el objetivo de mejorar la planificación educativa y de avanzar en la alineación de las metas institucionales, el Plan Operativo Anual (POA) y el presupuesto.

Esta publicación tiene por objetivo dar a conocer el trabajo realizado y poner a disposición de la sociedad guatemalteca la herramienta de planificación desarrollada, con el propósito que la misma sirva para enriquecer el debate sobre las políticas educativas.

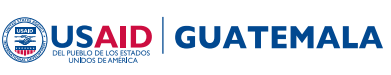

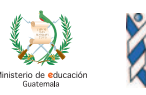

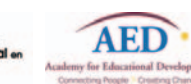

## **Características del MODELO y enfoque metodológico empleado para su construcción**

#### **El enfoque de Dinámica de Sistemas<sup>1</sup>**

Para la elaboración del MODELO se utilizó el enfoque de Dinámica de Sistemas. Dicho enfoque ofrece la posibilidad de analizar cada componente del sistema educativo por separado, permitiendo profundizar en sus insumos y resultados, y en las relaciones existentes entre los diferentes componentes del sistema. El amplio ámbito de acción del MINEDUC, su forma de organización, así como la diversidad de los miembros que conforman sus órganos de decisión, hacen necesario el enfoque de sistemas, para poder planificar en forma coherente y articulada las políticas educativas que la institución debe impulsar para lograr alcanzar sus metas educativas.

El enfoque de Dinámica de Sistemas permite vincular en forma clara los diferentes insumos y resultados de un sistema, así como las relaciones que hay entre ellos. Adicionalmente, otorga la posibilidad de dividir un proceso complejo en diferentes sub-procesos sin dejar de reconocer su integralidad.

#### *Por qué usar iThink®*

En el mercado existen diferentes soluciones informáticas para realizar simulaciones utilizando el enfoque de Dinámica de Sistemas. El MINEDUC decidió usar iThink®**<sup>2</sup>** debido a que este software, a pesar de ser una herramienta de trabajo especializada, fue diseñado para ser utilizado por no especialistas. Su interfaz gráfica es amigable, facilita su manejo y permite comunicar en forma eficiente los resultados de las simulaciones.

### *Un modelo "hecho a la medida" y poblacional*

De acuerdo con la caracterización propuesta por UNESCO para los modelos de simulación educativa<sup>3</sup>, el Modelo de Simulación para la Planificación Estratégica Educativa del MINEDUC es considerado un modelo "hecho a la medida" y poblacional. A diferencia de los modelos genéricos, que pueden ser utilizados para cualquier país, este MODELO fue construido para ajustarse de la mejor manera posible a la realidad y a las necesidades de información del MINEDUC. Es considerado un modelo poblacional y no financiero, puesto que las necesidades financieras son calculadas como producto de la matrícula educativa que se proyecta. En total contraposición a los modelos poblacionales, en los modelos financieros se proyecta la matrícula a partir de los recursos dados.

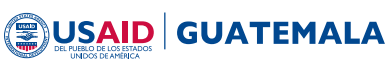

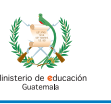

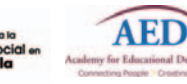

<sup>1</sup> Para mayor información respecto al enfoque de Dinámicas de Sistema visitar: http:// www.systemdynamics.org/

<sup>2</sup> Otros programas de simulación frecuentemente utilizados son: Vensim (www.vensim.com) , Powersim (www.powersim.com) y DYNAMO (www.ibs.fr/ext/labos/LDM/projet6/Main.html). Si desea obtener mayor información sobre iThink dirigirse a http://www.iseesystems.com

<sup>3</sup> Para mayor información ver UNESCO (2005)

A pesar de ser un modelo "hecho a la medida", es importante destacar que para su elaboración se tomó en consideración diferentes modelos Latinoamericanos desarrollados con iThink $\mathbb{R}^4$ . En especial se observó el Modelo de Necesidad Financieras (MNF) que el autor desarrolló para Nicaragua. El MNF le permitió al Ministerio de Educación de Nicaragua mejorar su capacidad de planificación y establecer un presupuesto por resultados. Adicionalmente, es importante destacar que el MNF fue utilizado como herramienta de trabajo y diálogo para establecer de un enfoque sectorial SWAp, en el cual se logró movilizar más de 100 millones de dólares en donaciones.<sup>5</sup>

#### *Quién participó en la construcción del MODELO*

En el proceso de elaboración del MODELO participaron las diferentes direcciones y áreas sustantivas del MINEDUC. Utilizando el enfoque de Dinámica de Sistemas y las bondades que ofrece iThink® se construyeron de forma independiente los diferentes submodelos o subprocesos que se describen posteriormente. El proceso de integración de los diferentes submodelos estuvo a cargo del equipo que se constituyó para este efecto en la Unidad de Planificación Educativa (UPE)<sup>6</sup>.

### **Lógica del modelo**

Como se mencionó anteriormente, el MODELO es un modelo poblacional. Por lo tanto, el  $c$ álculo de su matrícula<sup>7</sup> constituye el corazón de la aplicación. Para ello se calcula la población que demanda servicios educativos y, tomando en consideración las tasas de ingreso y transición, se proyecta la matrícula educativa según modalidades de servicio.

Como se aprecia en el diagrama siguiente, con iThink® se construyen los modelos de forma gráfica, lo cual facilita su estructuración y entendimiento (en Anexo se encuentra la explicación de la simbología gráfica utilizada en iThink). Para el caso del flujo de población representado, anualmente ingresan al stock de población con 1 año de edad (B) las personas que en el período anterior tenían 0 años (A) y no fallecieron. Así sucesivamente se calcula la población que demanda servicios educativos para ingresar a preprimaria y primaria<sup>8</sup>.

<sup>7</sup> Matrícula equivale al número de alumnos inscritos al inicio del año escolar Acorde con los registros de matrícula del MINEDUC, se calcula la población entre 0 y 15 años por edades simples. Las tasas de mortalidad utilizadas fueron proporcionadas por el INE.

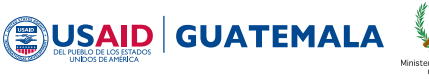

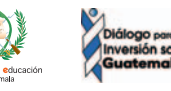

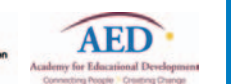

<sup>4</sup> Se analizaron los modelos desarrollados con asistencia técnica del Banco Mundial para Honduras, Nicaragua, Bolivia y Guyana.

<sup>5</sup> Para mayor información ver Porta y Arcia (2003)

<sup>6</sup> El equipo de la UPE estuvo conformado por: Ramiro Martínez, Luis Aguilar, Edgar Pineda y Jorge García

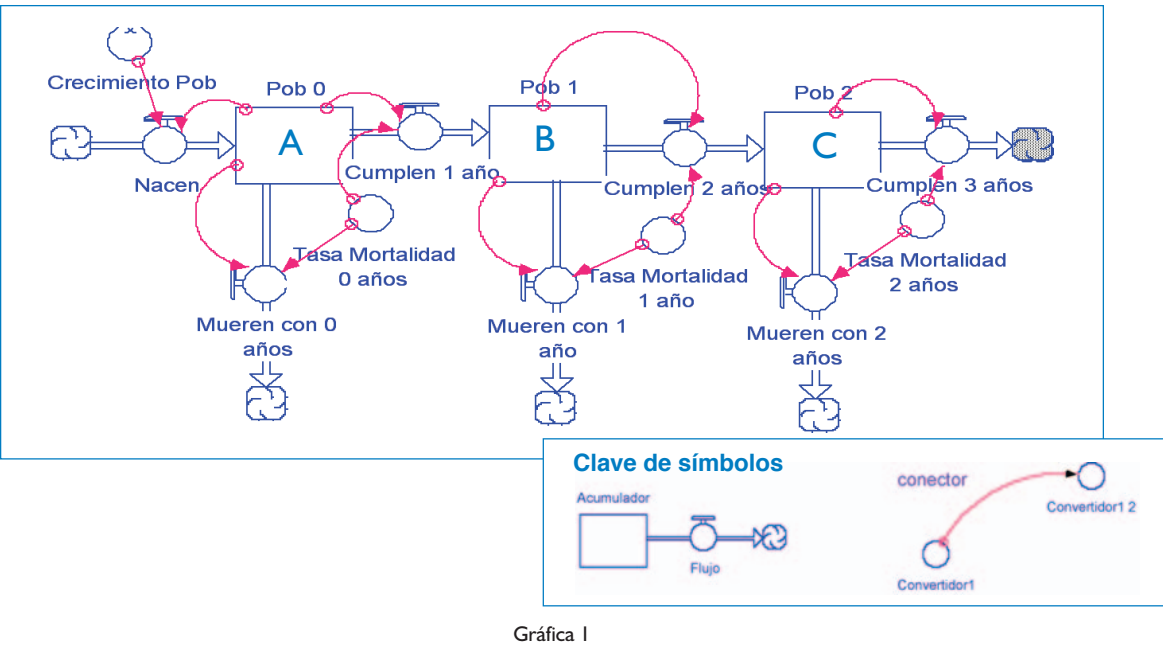

Proyección de población

Posteriormente, se utilizan las tasas de ingreso por edades simples para estimar el número de estudiantes que entran a preprimaria y primer grado. Adicionalmente, se utilizan las tasas de deserción y de repitencia por grado para estimar la matrícula anual por grado y por nivel educativo, tal como se aprecia en la gráfica a continuación.

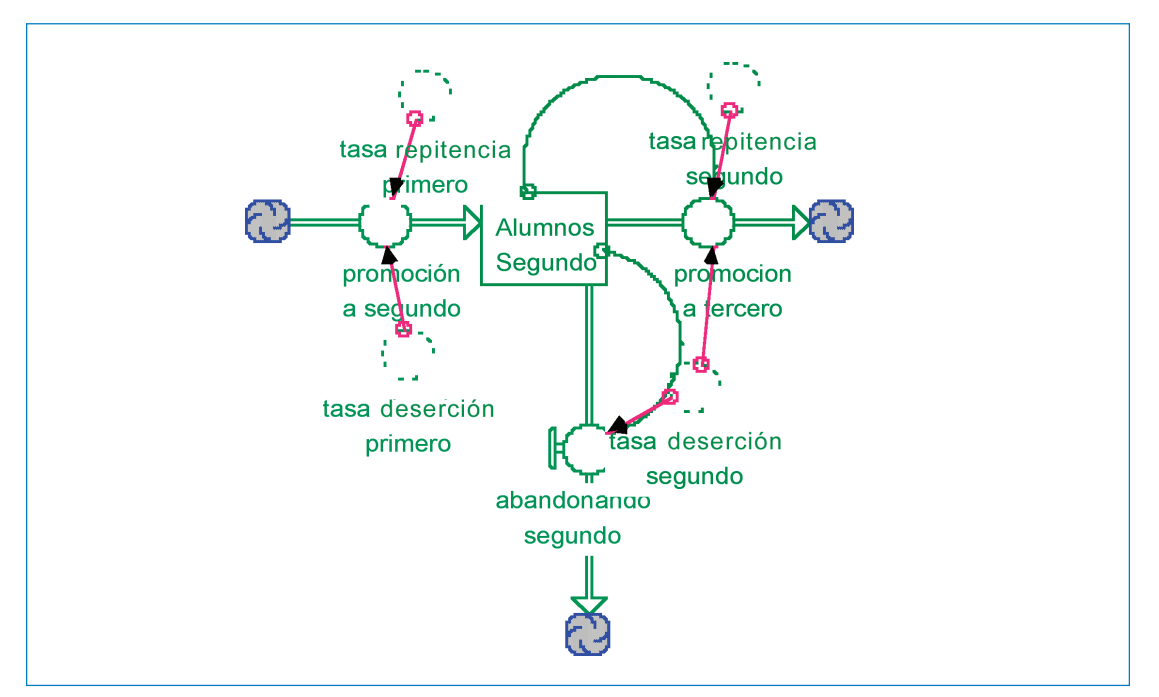

Gráfica 2 Flujo de alumnos de 2º grado primaria

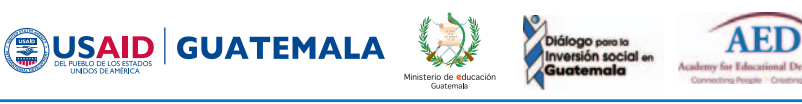

Los alumnos solamente pueden ingresar a segundo grado (o a cualquiera de los grados superiores) si previamente han pasado por primer grado. Por lo tanto los alumnos que ingresan a segundo son aquellos que pasaron por primer grado y no abandonaron, ni repitieron:

• **Promoción a segundo =** alumnos primero\*[(1-tasa abandona primero) –(tasa repetición primero)]

Una vez en segundo grado, un alumno puede abandonar (alumnos segundo \* tasa abandono segundo), repetir, o seguir hacia el próximo grado. Así sucesivamente se calcula la matrícula por grado hasta concluir con el nivel diversificado. Utilizando la cantidad de población sin instrucción, así como los desertores de primaria y de secundaria se construyen de manera similar los flujos de matrícula para los programas de educación de jóvenes y adultos. Es importante destacar que utilizando esta metodología de cálculo se logrará proyectar la matrícula de un nivel educativo con bastante exactitud. Para el caso particular de Guatemala, se realizaron pruebas introduciendo al modelo datos iniciales de años anteriores y se compararon los resultados de las proyecciones con los valores observados, encontrándose un grado de error inferior al 1% de un año a otro<sup>9</sup>.

Una vez estimada la matrícula, ésta se agrupa según sexo, área de residencia (urbano o rural), y modalidad de servicio (privado, con subvención, autogestión, PRONADE, bilingüe, etc.) con el objetivo de calcular los recursos que se necesitan para brindar el servicio educativo según sus características. Por ejemplo, la alimentación escolar y la transferencia de recursos para la compra de útiles escolares solamente se calculan para la matrícula que estudia en escuelas que tienen juntas escolares o pertenecen a PRONADE. De la misma manera, existen programas de apoyo que sólo aplican para las niñas, población del área rural o que estudia en su idioma materno, diferente al español.

Como se explicó anteriormente, en la estructuración del MODELO se utilizó el enfoque de Dinámica de Sistemas, lo cual permitió dividir la totalidad de las relaciones existentes entre el sistema educativo en diferentes componentes o submodelos. Es importante destacar que cada uno de estos submodelos fue construido y validado con la estructura del MINEDUC encargada de su implementación.

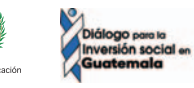

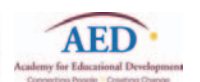

<sup>9</sup> En Porta y Wils (2006) se puede apreciar el mismo análisis realizado para el caso de Nicaragua, en donde también se realizaron estimaciones con otras metodologías de cálculo y soluciones informáticas.

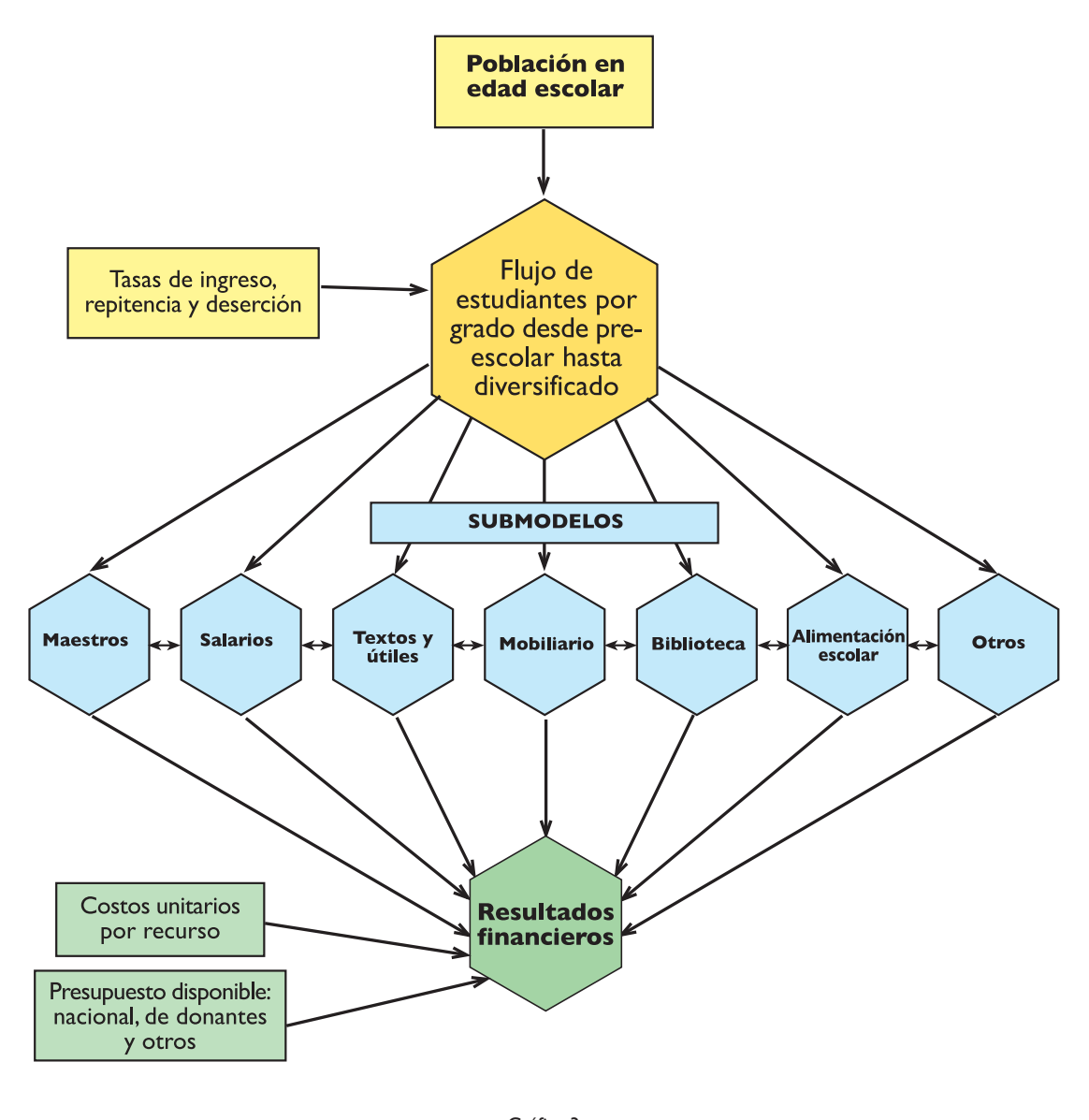

Gráfica 3 Estructura conceptual del modelo

Como se puede apreciar en la gráfica anterior, la estructura conceptual del modelo es relativamente simple. El motor del modelo es el flujo de estudiantes dentro del sistema educativo. Dicho flujo de estudiantes interacciona con las políticas pedagógicas y de provisión de insumos definidas en cada submodelo para determinar los costos financieros del sistema.

Es importante destacar que existen relaciones importantes dentro de los diferentes submodelos creados. Por ejemplo, el número meta de alumnos por maestro determina el total de maestros requerido, lo que a su vez incide en el número de aulas que se necesitan. Si hay 1 millón de estudiantes y la política busca llegar a una tasa promedio de 50 alumnos por maestro, el número de maestros requeridos sería 20,000, también se requeriría igual número de aulas.

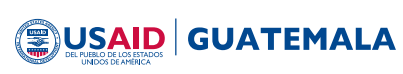

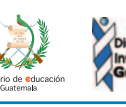

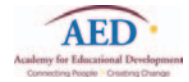

Cada uno de los submodelos desarrollados tiene costos específicos que son tomados en cuenta por el modelo para llegar a un costo total, el cual es el presupuesto meta. La diferencia entre los requerimientos presupuestarios y el presupuesto asignado al MINEDUC en el Presupuesto General de la República determinan la brecha financiera.

#### *Para qué servirá el modelo*

Al elaborar sus POAs y la propuesta de presupuesto, y al determinar las metas educativas anuales, el MINEDUC utilizará el MODELO para proyectar diferentes escenarios y comparar el costo de oportunidad entre diferentes acciones. En este sentido, es importante destacar que la utilidad máxima del MODELO radica en que es una herramienta de planificación y no una simple herramienta para hacer predicciones. Escoger entre los diferentes escenarios requiere, además de poseer ciertas habilidades técnicas, un alto nivel de conocimiento de la cosa pública y del contexto en el cual se desenvuelve el sistema educativo. La calidad de los planes que se construyan con el MODELO radica más en el criterio y sabiduría de las autoridades gubernamentales que en las bondades del modelo en si.

#### *Quién tiene acceso al modelo*

De acuerdo con la política de transparencia promovida por USAID Guatemala y la actual administración del MINEDUC, se incluye en esta publicación un CD con el MODELO y la versión gratuita de iThink® (la cual permite realizar simulaciones y ver los resultados<sup>10</sup>) con el objetivo de que esta herramienta pueda ser utilizada por cualquier persona interesada para enriquecer el proceso de planificación educativa.

## **Información utilizada en el modelo y resultados que se pueden obtener con él**

En la construcción del MODELO se utiliza información proveniente del Instituto Nacional de Estadística (INE) y del MINEDUC. Para calcular el flujo poblacional se usa la proyección de población y las tasas de mortalidad en edades simples estimadas por el INE. Para estimar la proyección de matrícula se utilizan las tasas de ingreso por edades simples y las tasas de deserción y repitencia por grado provenientes de las estadísticas oficiales del MINEDUC.

El año base del MODELO es el 2005. La versión de MODELO para iThink® está vinculada con una hoja Excel, lo cual facilita su actualización. Como se mencionó anteriormente, cada submodelo fue construido y validado con los técnicos encargados de su implementación. Ellos suministraron la información necesaria para correr el modelo.

<sup>10</sup> Si obtiene la licencia iThink y desea tener una copia completa del modelo favor escribir a eporta@aed.org y solicitarla

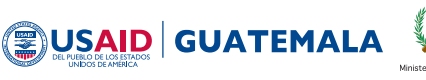

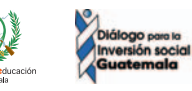

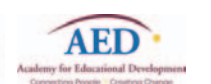

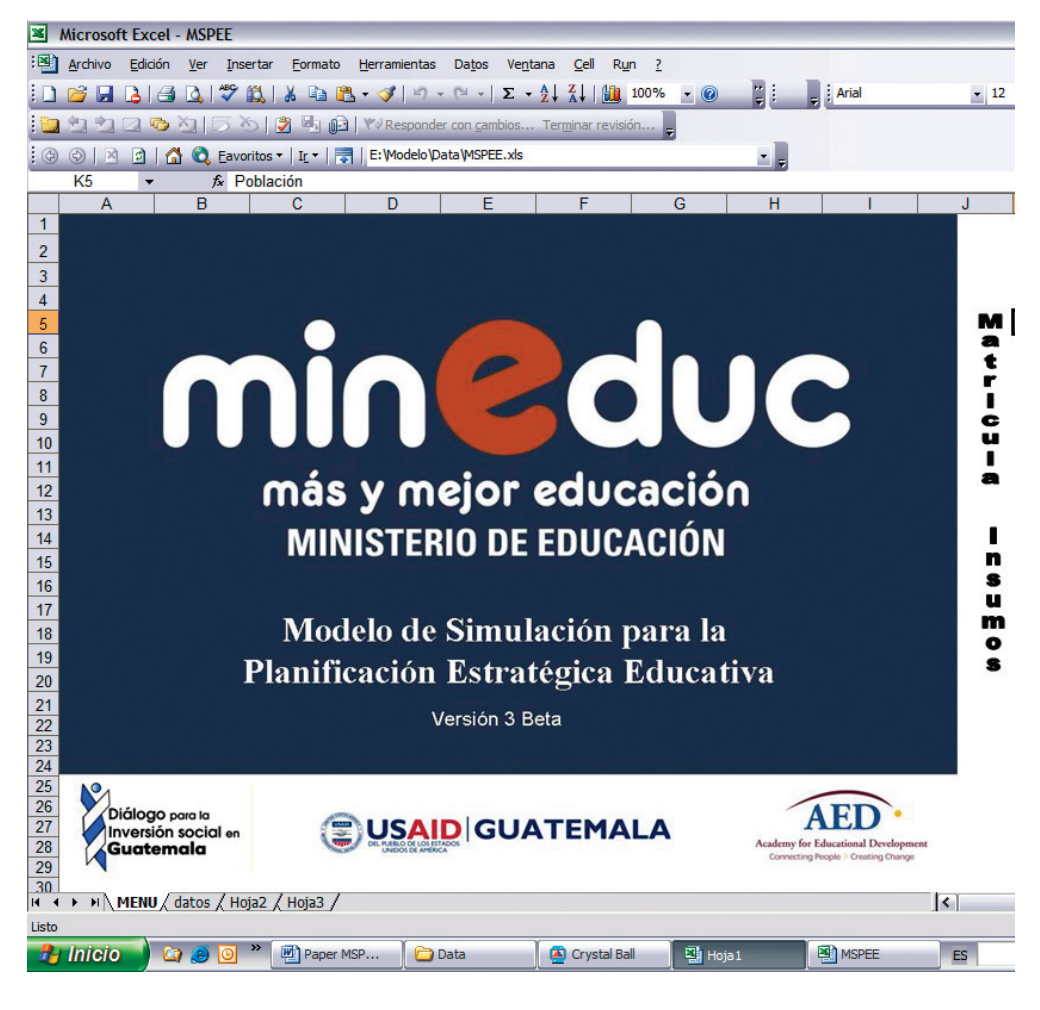

Gráfica 4 Pantalla de Excel para actualizar datos

El MODELO provee información detallada de todos los submodelos que lo componen, lo cual facilita la planificación y el diálogo respecto al cambio en las políticas educativas. Sin embargo, es importante recordar que el MODELO fue concebido como una herramienta de trabajo y que éste puede adecuarse fácilmente a las necesidades cambiantes de información, propias de un proceso de planificación.

Como se puede apreciar en la tabla a continuación, el MODELO, además de brindar información financiera produce las metas físicas (número de pupitres a reparar, aulas a construir, textos a comprar, etc.) de cada submodelo. Esta característica facilita el seguimiento y el monitoreo de la ejecución del MINEDUC. También podría servir como insumo para evaluar la eficiencia de la institución. Como se verá en la siguiente sección, la información producida con el MODELO puede ser presentada en forma de tabla o de gráfico, según los requerimientos del modelador.

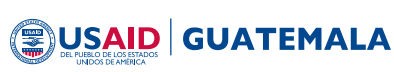

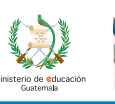

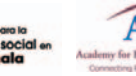

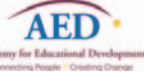

### *Tabla 1 Información producida por el MODELO, por submodelo*

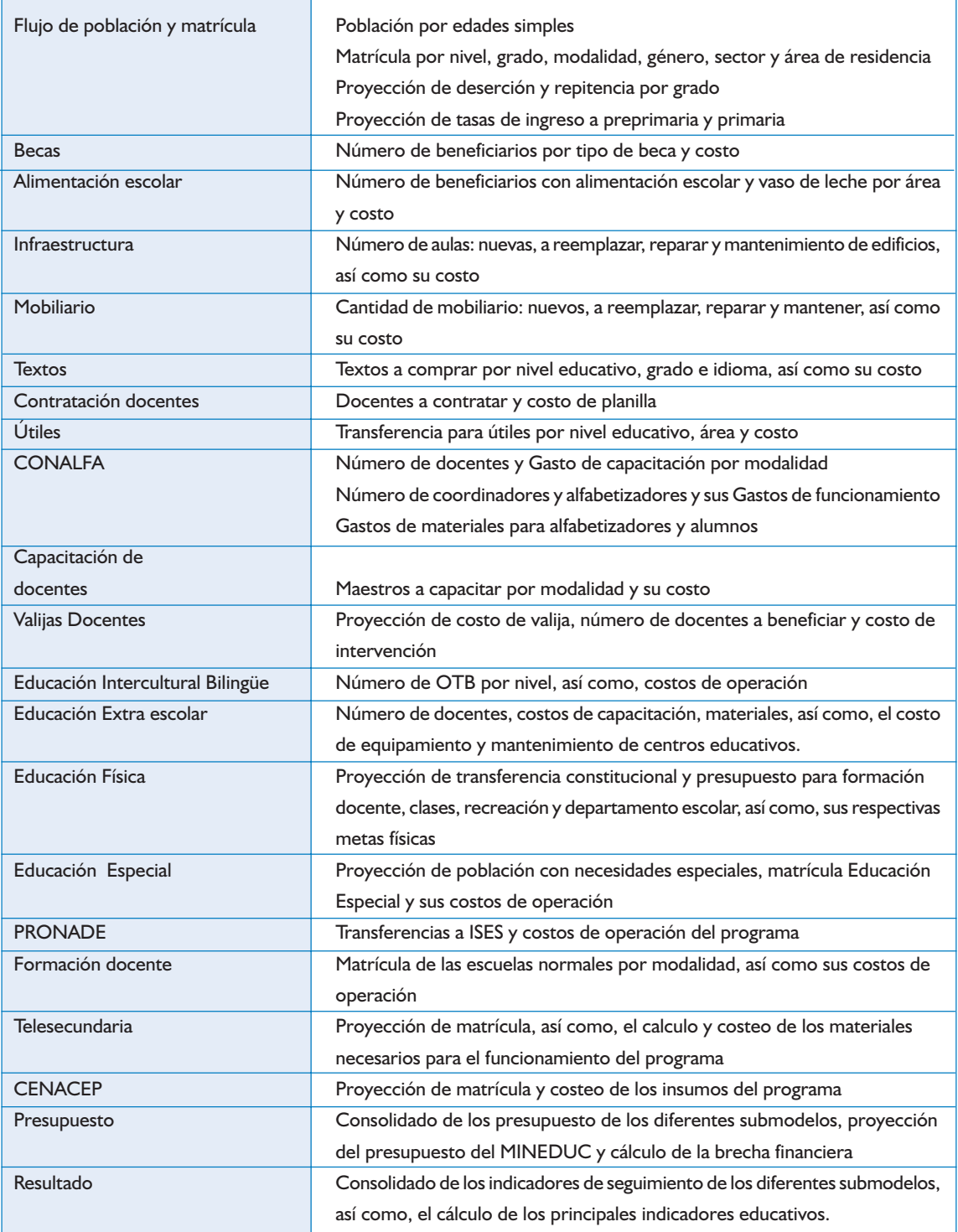

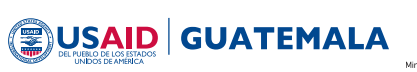

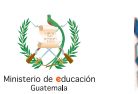

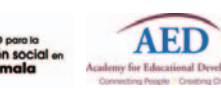

### **Navegación y utilización del MODELO<sup>11</sup>**

Para poder navegar y utilizar el MODELO debe instalar la versión gratuita de iThink ® (isee player 8) que se incluye en el CD adjunto. Para ello introduzca el CD, abra la carpeta isee player, ejecute el programa de instalación y siga las instrucciones. En la carpeta Modelo encontrará una copia del MODELO, la cual puede utilizar una vez instalado el programa y en la carpeta paper encontrará una versión PDF del presente documento.

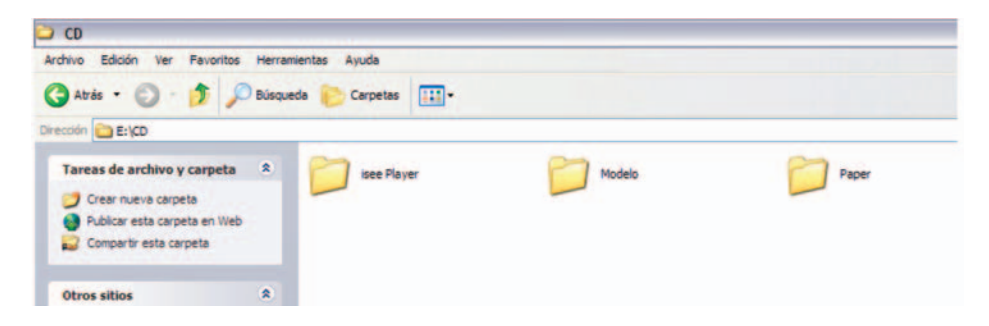

Una vez instalado isse player 8, abra el MODELO y verá la siguiente pantalla:

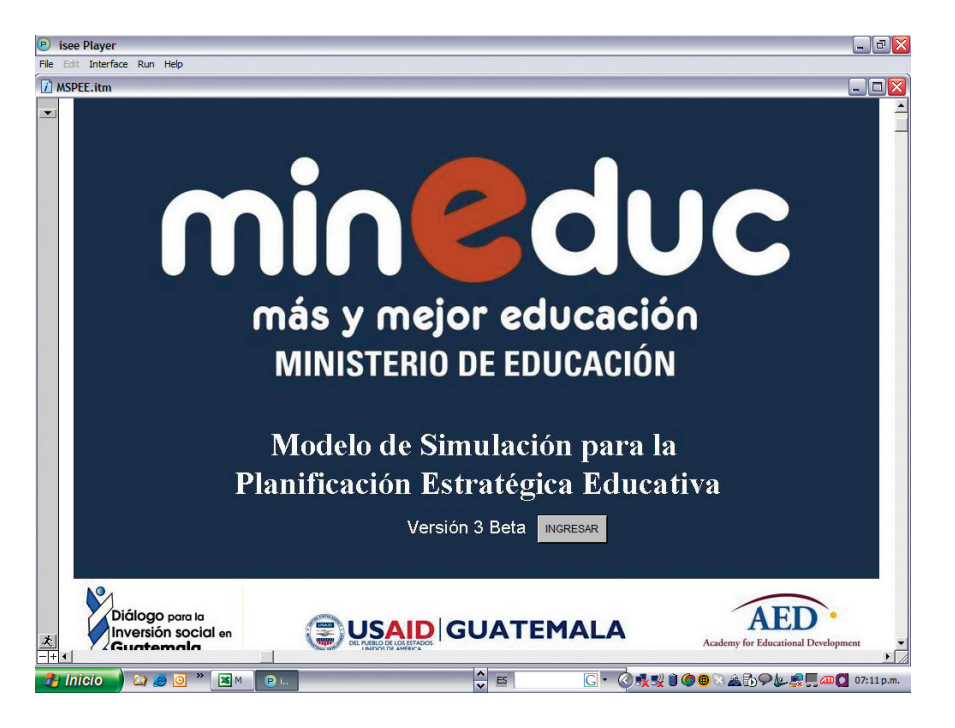

El modelo está configurado para ser visualizado en un monitor de 1024 X 768 píxeles. Para que pueda navegar sin dificultad recomendamos que ajuste las propiedades de pantalla utilizando esta especificación.

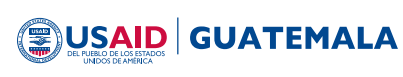

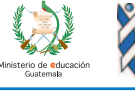

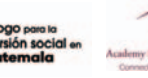

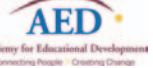

<sup>11</sup> Para obtener mayor información sobre el manejo de iThink dirigirse a isee systems (2005), Richmond (2001), Fisher (2005) o visitar http://www.iseesystems.com

Pulse ingresar y llegará a la pantalla principal de navegación. A partir de esta pantalla podrá navegar y recorrer todo el modelo. Para regresar a ella desde cualquier parte en que se encuentre pulse "Home".

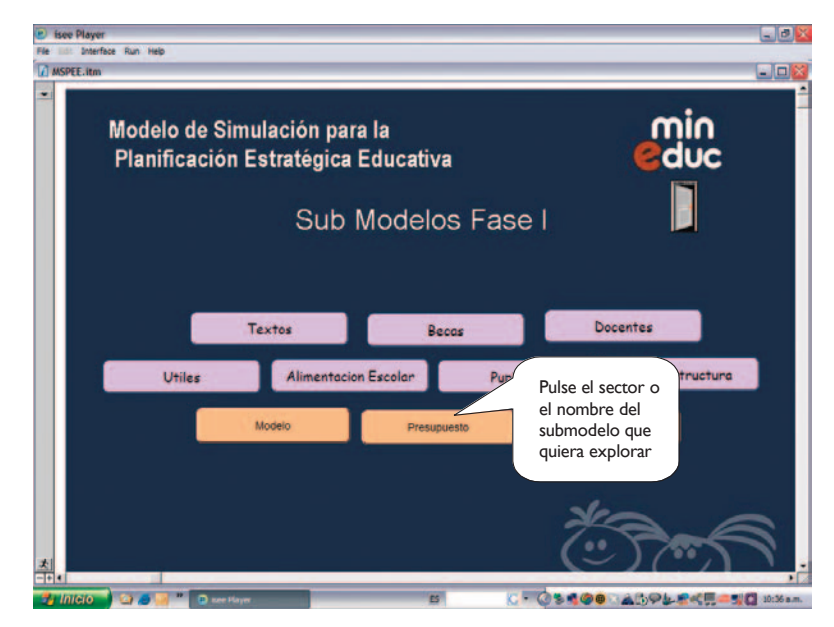

Al ingresar al submodelo verá una pantalla similar a la siguiente. En ella observará botones de navegación, de instrucciones para correr la simulación o elementos que le permiten modificar una variable.

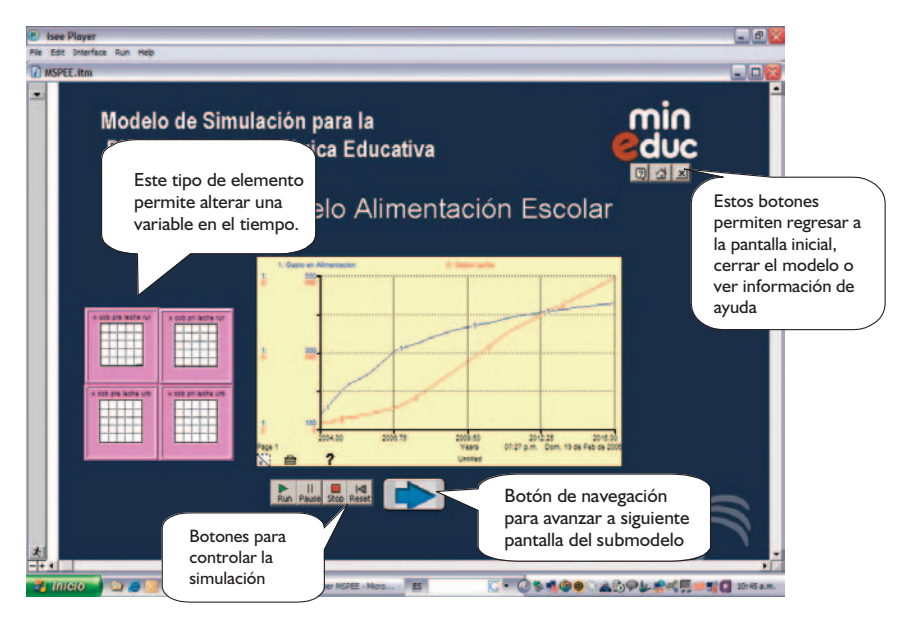

Para alterar una variable en el tiempo, por ejemplo: el porcentaje de cobertura de un programa de apoyo o el porcentaje de escuelas que tienen doble jornada, presione el respectivo elemento y con el cursor dibuje la trayectoria esperada o introduzca los valores en la tabla.

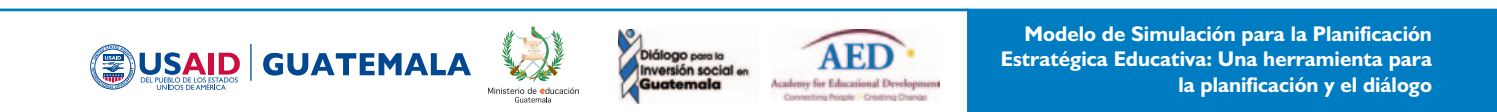

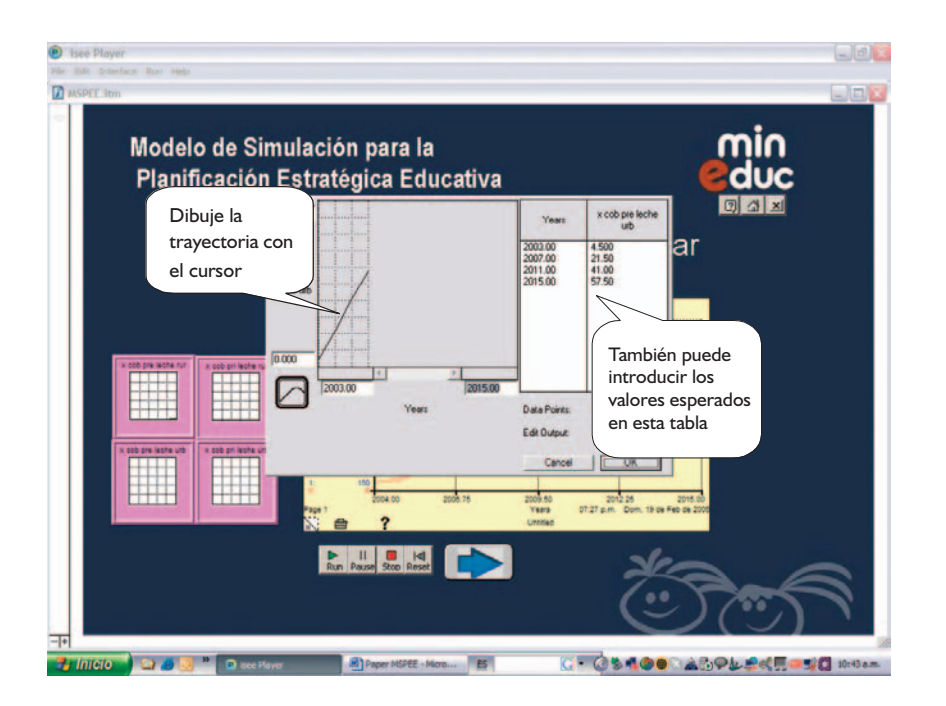

Algunas pantallas poseen interruptores (switches) que permiten evaluar diferentes opciones de política. También es importante resaltar que algunas pantallas poseen más de un gráfica o tabla de salida. Para verlas tiene que cambiar de página en la gráfica o tabla correspondiente.

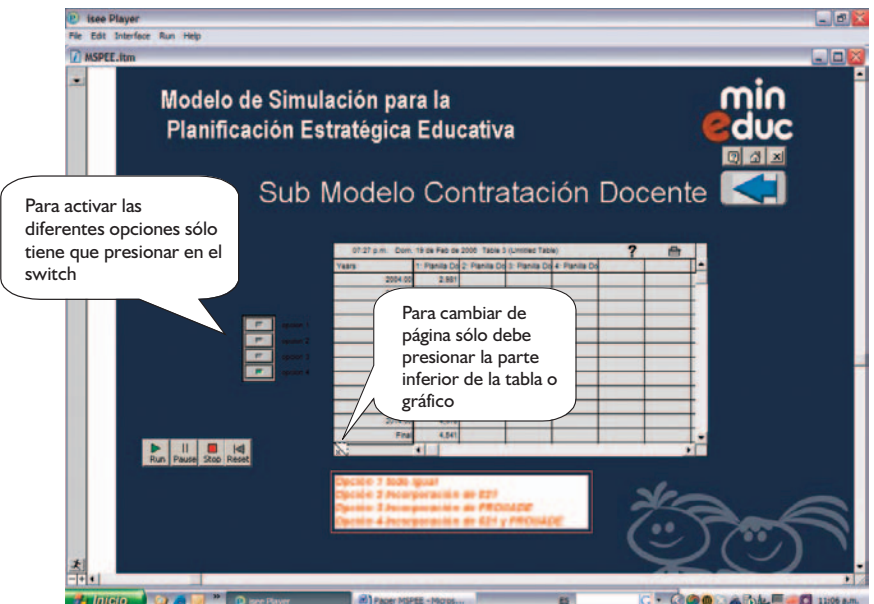

Para explorar la lógica del modelo, conocer los valores iniciales y las ecuaciones usadas. Debe dejar el nivel de interfaz y pasar al nivel de mapeo o al de ecuaciones. Para ello debe cambiar de nivel pulsando las flechas en la parte superior izquierda de la pantalla.

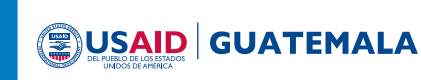

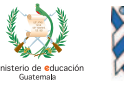

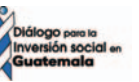

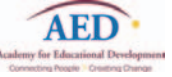

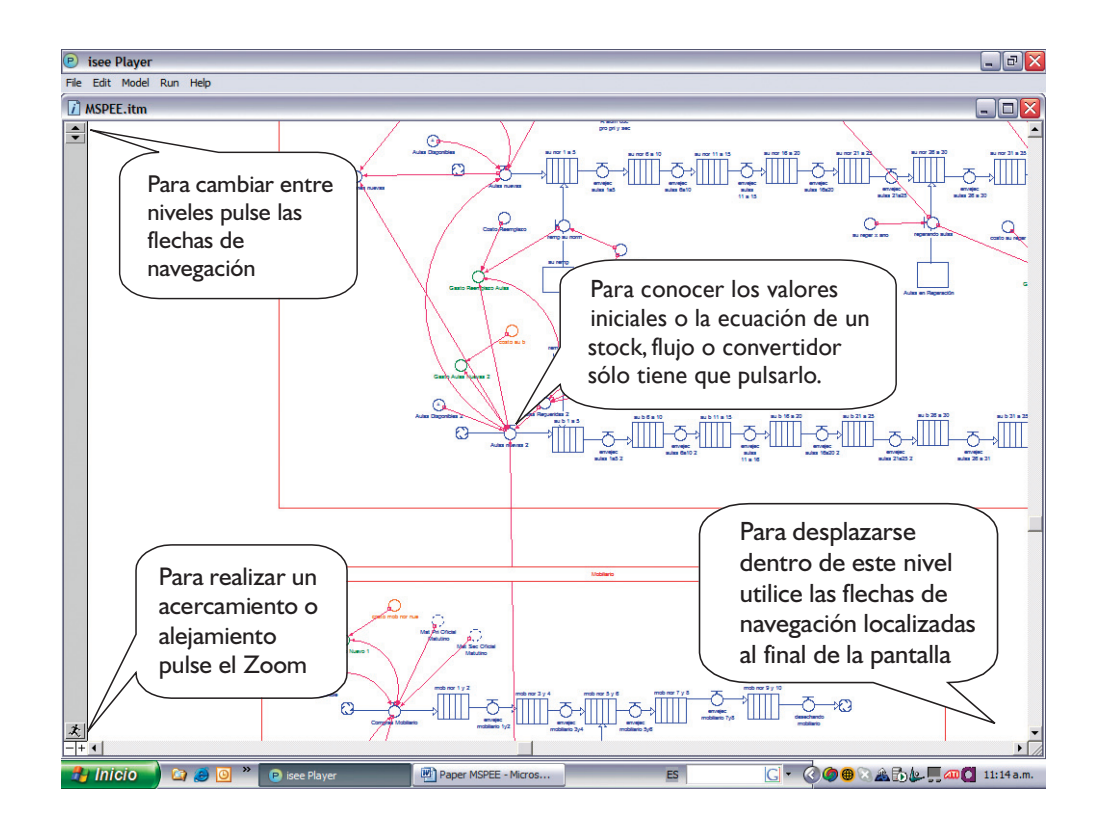

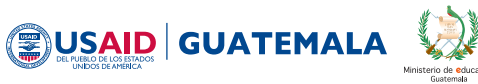

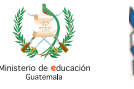

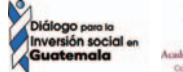

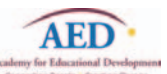

### **Conclusiones**

El diseño y operación de iThink® parten de cuatro supuestos generales $12$ :

- *Todos construimos modelos mentales sobre la realidad que debemos encarar.* Esto es válido incluso en nuestra vida cotidiana. Por ejemplo, cuando planificamos desplazarnos en auto de la oficina a una reunión, en nuestras mentes tomamos en consideración, la distancia, el estado del camino, el tráfico y, en ocasiones, el clima. En nuestras mentes valoramos los factores y estimamos el tiempo que tomaremos para llegar y sobre esa base programamos la hora de partida para llegar a tiempo a la reunión.
- *Todos simulamos modelos mentalmente para encontrar sentido a la realidad. que enfrentamos y para tomar decisiones.* Esta verdad también se aplica diariamente. Por ejemplo: cuando entramos a la oficina y alguien nos saluda de forma poco afectiva, realizamos una pequeña simulación y pensamos si le dijimos algo para ofenderla, si no le otorgamos algo que esperaba, o imaginamos que algo sucedió en su hogar. Si tenemos como propósito trabajar en un buen ambiente de trabajo, realizamos un modelo mental para decidir qué hacer: preguntarle que le pasó, invitarla a comer o simplemente darle espacio para que pueda resolver su problema personal.
- *Todos los modelos están mal; sin embargo, algunos modelos son útiles.* Es virtualmente imposible replicar el mundo real en el computador. Siempre hay factores que se quedan por fuera. Si regresamos al primer ejemplo (desplazarse de la oficina a una reunión) en ocasiones llegaremos tarde y en otras antes de tiempo puesto que pueden pasar varias cosas no previstas en el camino, por ejemplo: chocamos, se descompuso el carro o nos topamos con un funeral que hizo el tráfico más pesado. Cuando construimos un modelo debemos estar concientes de que el valor que predecimos tiene un margen de error. En este sentido, hay que interiorizar que el valor del MODELO recae principalmente en la utilidad del mismo como herramienta de planificación, más que en su capacidad predictiva.
- *Finalmente, Barry Richmond (creador de iThink®) decía que "Pese a que todos los modelos están mal, no tenemos otra alternativa que usarlos."* Cuando realizamos un modelo mental, sabemos que tenemos un margen de error, sin embargo, por el hecho de ser seres racionales no tenemos otra alternativa que usarlo para tratar de comprender la realidad o tomar decisiones. Generalmente, los seres humanos tratamos de dejar pocas cosas en manos del azar.

Al interiorizar estas verdades, advertimos que es posible modelar prácticamente cualquier cosa y que básicamente cuando trabajamos con iThink®, estamos haciendo las cosas que hacemos cotidianamente. La única diferencia es que estamos usando el computador y el software para mejorar la claridad del pensamiento, la exactitud de la predicción y la forma en que presentamos los resultados.

<sup>12</sup> Supuestos presentados por los instructores certificados por la empresa isee, desarrolladora de iThink® en capacitaciones sobre la herramienta.

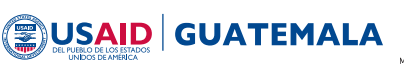

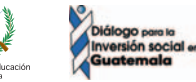

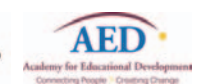

En este sentido, el Modelo de Simulación para la Planificación Estratégica Educativa es útil, pues permite visualizar los elementos e interrelaciones esenciales que se involucran en la planificación educativa del MINEDUC. Los resultados de las simulaciones son confiables (como se indicó anteriormente se encontraron errores inferiores al 1% en la proyección de la matrícula de un año a otro) y haciendo uso de las bondades del software se comunican los resultados de manera clara y sencilla.

Sin embargo, es importante recalcar que la utilidad de la herramienta dependerá en gran medida de la capacidad y la creatividad de los modeladores, así como, de la voluntad política de las autoridades ministeriales. De ellos depende en alto grado el éxito en la implementación de la herramienta y el aprovechamiento del esfuerzo realizado.

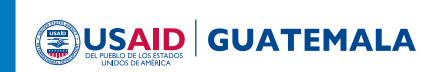

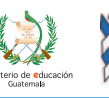

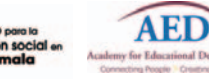

# **Bibliografía**

- 1. Diana Fisher (2005). *Modeling Dynamic Systems, Lessons for a Firts Course.* STELLA Software Teachers´s and Trainer´s Guide. USA.
- 2. Emilio Porta y Gustavo Arcia (2003). *Necesidades Presupuestarias y Brecha Financiera para la Implementación de la Política Educativa de Mediano y Largo Plazo (2004-2015).* Ministerio de Educación Cultura y Deportes. Nicaragua.
- 3. Emilio Porta y Annababette Wils (2006). *Review and Evaluation of Selected Education Projection Models in use in 2006.* Education Policy and Data Center, AED. Washington, D.C.
- 4. isee systems (2005). *Software Reference Guide, Technical Documentation.*
- 5. Leslie A. Martin (1997). *El Primer Paso.* Proyecto Dinámica de Sistemas en Educación, Massachusetts Institute of Technology*.* Massachussets, USA.
- 6. Barry Richmond (2001). *An Introduction to Systems Thinking*. High Performance System. USA.
- 7. UNESCO (2005). *Education Policy & Strategy Simulation Model EPSSim Version 2.1 User's Guide.* Education Policies and Strategies. Francia.

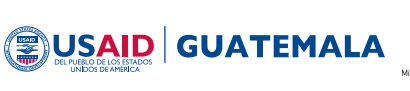

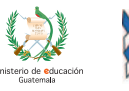

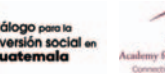

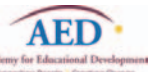

### **Anexo**

#### **A. Simbología utilizada en iThink®13**

**iThink**® es un programa de simulación por computadora que provee de un esqueleto y de una interfaz gráfica fácil de entender, para observar la interacción cuantitativa de las variables dentro de un sistema. La interfaz gráfica se puede utilizar para describir y analizar sistemas complejos de física, química, biología y ciencias sociales. Sin embargo, los modeladores y los usuarios no se ven abrumados con la complejidad, porque los modelos de **iThink**® se componen de sólo 4 elementos básicos:

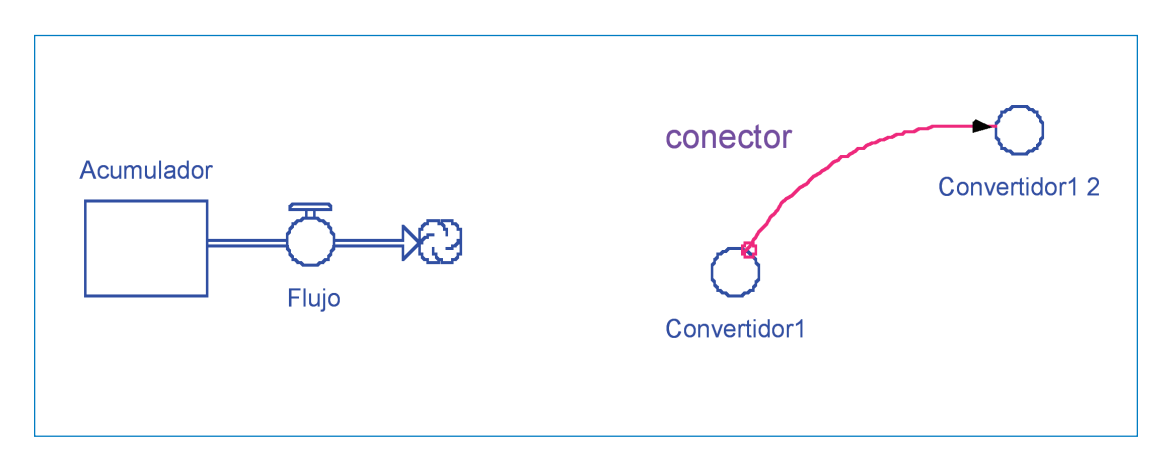

**Acumulador (Nivel o Stock):** El acumulador es un símbolo genérico que se utiliza para representar algo que se acumula o se drena. Un ejemplo es la manera en que el agua se acumula en la tina de baño. En cualquier momento, el agua en la tina refleja la cantidad de agua que ha entrado por el grifo, menos el agua que ha salido por la tubería. En este ejemplo, el agua en la tina representa la acumulación (el nivel) de agua.

**Flujo:** Es la tasa de cambio de un acumulador. En el ejemplo de la tina, el flujo es el agua que llega a la tina por el grifo y el agua que deja la tina por la tubería.

**Convertidor:** Se utiliza para realizar manipulaciones sobre los datos de entrada o para convertir esos datos de entrada en algún tipo de señal de salida. Por ejemplo, si uno cierra la llave de agua en la tina, el convertidor tomará esa acción como una señal de entrada y la convertirá en una señal que refleje el flujo de agua. Conocidos más generalmente como *variables auxiliare*s.

**Conector:** Es una flecha que permite que la información se pase entre los convertidores, entre acumuladores y convertidores, entre acumuladores y flujos o entre convertidores y flujos. En la figura anterior, el conector desde el convertidor 1 al convertidor 2 indica que el convertidor 2 es función del convertidor 1. En otras palabras, el convertidor 1 afecta al convertidor 2.

<sup>13</sup> Esta sección fue tomada de: Martin (1997)

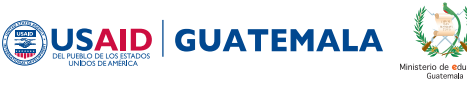

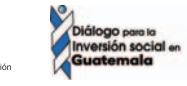

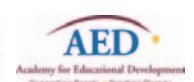

La tabla a continuación provee ejemplos de variables que pueden ser clasificadas como acumuladores (Niveles o Stocks) y flujos:

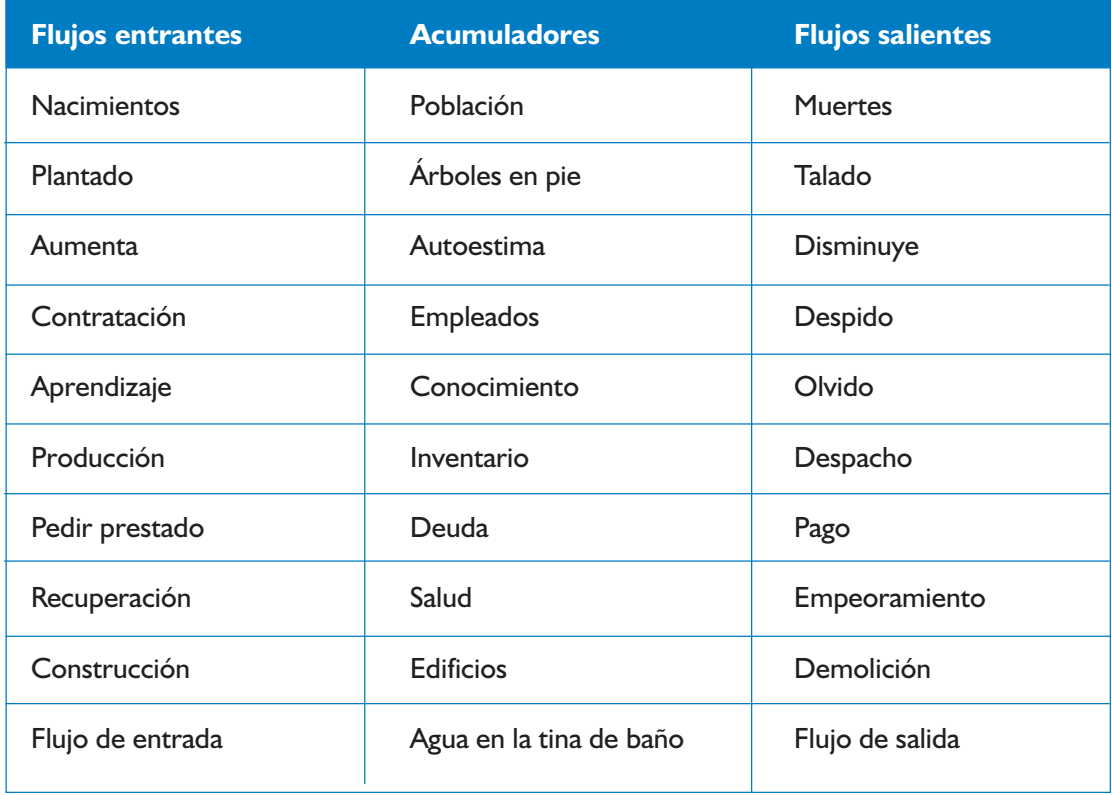

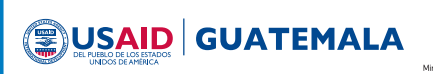

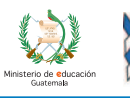

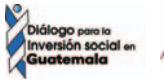

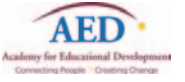

El Modelo de Simulación para la Planificación Estratégica Educativa

Esta herramienta fue desarrollada con apoyo del Proyecto Diálogo para la Inversión Social, una iniciativa de cooperación entre USAID y el MINEDUC, implementada por la Academia para el Desarrollo Educativo (AED).

Los objetivos principales del Modelo son:

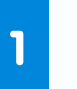

 $\boldsymbol{2}$ 

Mejorar la planificación educativa y avanzar en la elaboración de presupuestos basados en resultados con el fin de informar la toma de decisiones en el MINEDUC.

Permitir mayor y mejor acceso a la información pública del sector educativo, a fin de contribuir al diálogo entre los sectores interesados.

De acuerdo con la política de transparencia promovida por USAID Guatemala y la actual administración del MINEDUC, se incluye en esta publicación un CD con el MODELO y la versión gratuita de iThink®, la cual permite realizar simulaciones y ver los resultados, con el objetivo de que esta herramienta pueda ser utilizada por cualquier persona interesada para enriquecer el proceso de planificación educativa.

www.equip123.net

www.usaid.gov/gt

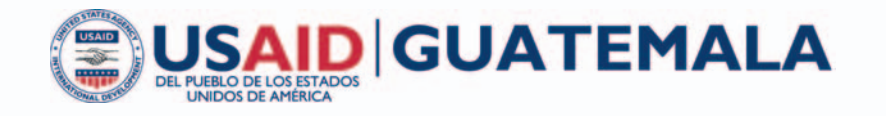

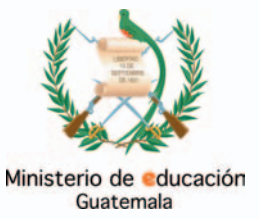

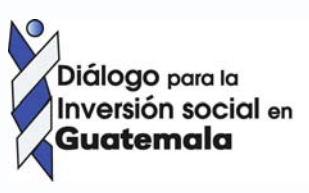

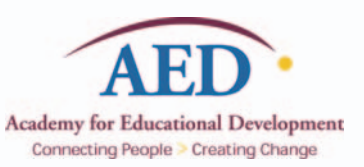